## **パートナーシップ構築宣言掲載方法**

1 「パートナーシップ構築宣言」ポータルサイト(https://www.biz-partnership.jp/)にアクセス する。

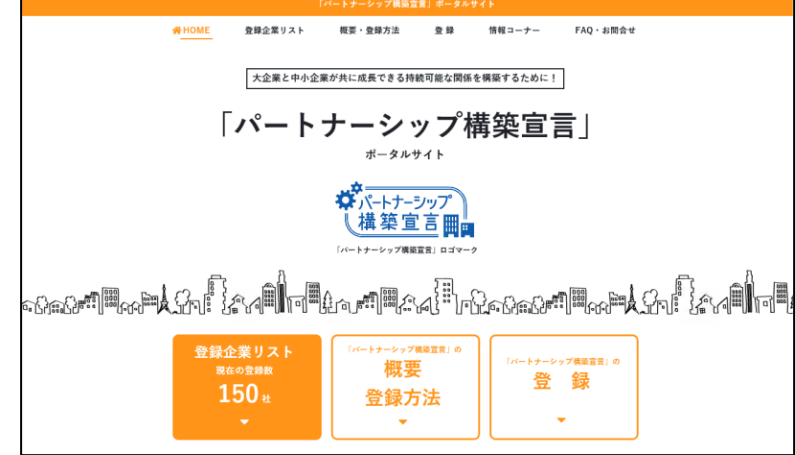

2 「登録」をクリックする。

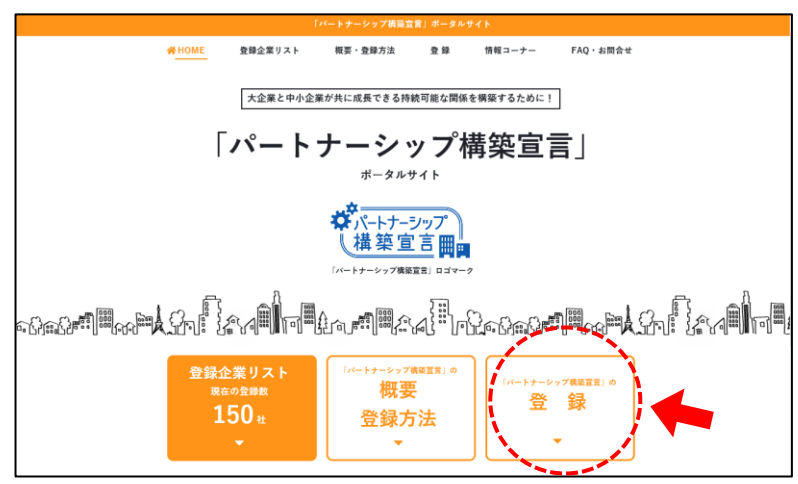

3 各必須項目を入力し、作成した御社のパートナーシップ構築宣言をアップロードしてください。 ※「主な業種」の項目では、「**19 サービス業(他に分類されないもの)**」を選択してください。 ※このページからダウンロードできる「パートナーシップ構築宣言ひながた」ではなく、「**ビルメンテナンス業**

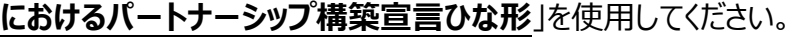

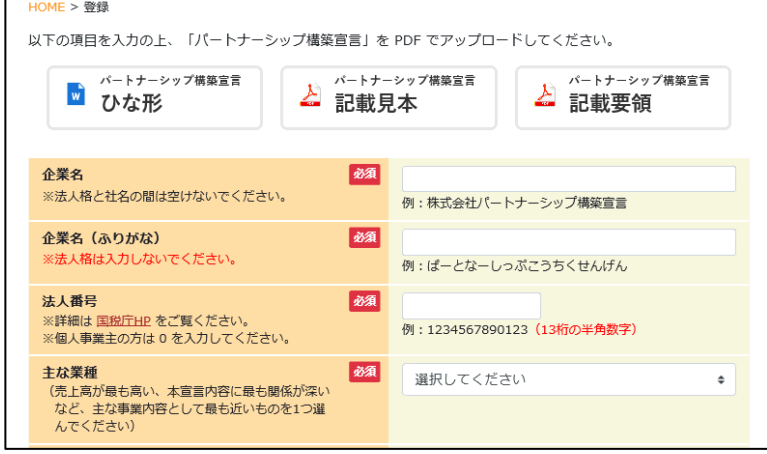